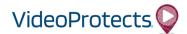

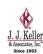

## Tamper Detect Add-On Instructions & Information

A Settings page has been created which allows the user to enable Tamper Detect alerts.

- The alerts can be sent to an email address or phone number
- An alert will be generated if the Geotab device is ON and moving while the camera is OFF for 3 consecutive ten minute periods. Essentially a driver will need to drive for 30 consecutive minutes with the camera OFF in order to generate the alert.
- The alert is cleared if the camera is turned ON or the Geotab device is stopped for 3 consecutive 10 minute periods. Essentially, the alert clears if the camera is turned back on for 30 minutes or the Geotab device is stopped for 30 minutes.
- A tamper detect alert will be sent to the email address and/or phone number entered in Settings for any driver within the Fleet who triggers the alert.
- A separate email or text will be sent to the email address or phone number entered in Settings when the alert has been resolved (cleared).

## To add this feature, customers must deploy an Add-On Script:

In Geotab under the Administration > System tab, click System Settings.

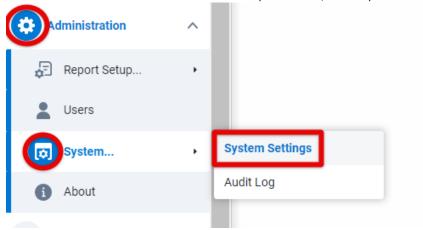

Select the Add-Ins tab. Then, click the New Add-In button.

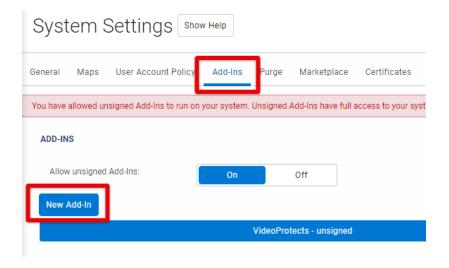

Copy the contents of the Add-On Script and replace what is in the box. Click OK.

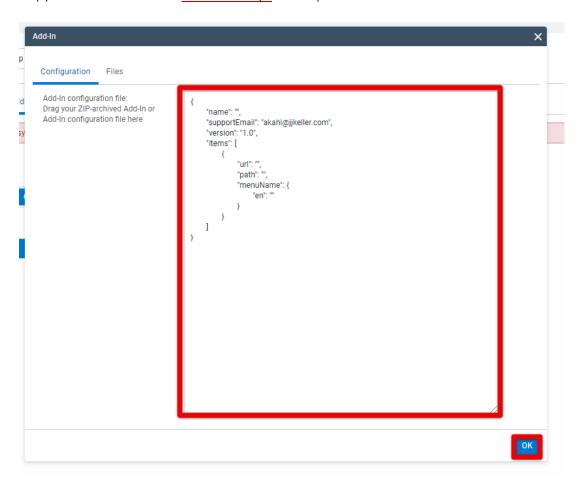

## Click Save.

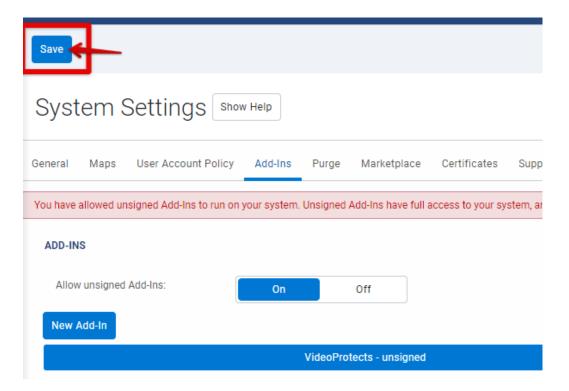